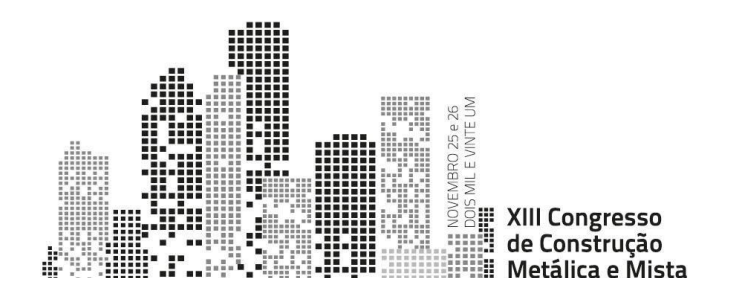

## **FLUJO DE TRABAJO OPEN BIM PARA EL DESARROLLO DE PROYECTOS CON ESTRUCTURAS DE ACERO**

Alfonso García<sup>a</sup>, Amaya Gómez<sup>b</sup> y Paula Assis<sup>c</sup>

a,b *Cype Software, España* <sup>c</sup> *Top Informatica, Portugal*

**Resumen.** En el presente artículo se desarrolla un flujo de trabajo OpenBIM, colaborativo, multidisplicinar y multiusuario orientado a satisfacer las necesidades de la industria de la construcción metálica. El objetivo es integrar las nuevas tecnologías en el proceso de desarrollo de un proyecto a través de una serie de herramientas que facilitan el trabajo especializado de los técnicos y permiten la transmisión de información en formato digital estándar reduciendo tiempos y costes y evitando una gran cantidad de problemas que surgen por falta de coordinación entre la fase de proyecto y la fase constructiva.

#### **1. Introducción**

La implementación de la metodología BIM proporciona una reducción de costes y tiempos en la industria de la construcción, ya que establece la modernización y reestructuración de los procesos relacionados con el ciclo de vida de los edificios, con la consiguiente reducción de errores en las fases de diseño, construcción y operación [1].

OpenBIM es un enfoque universal para el diseño, la construcción y el mantenimiento colaborativo de edificios [2]. Mediante el uso de esta tecnología se permite que los técnicos que van a intervenir en el desarrollo del proyecto trabajen de manera coordinada y simultánea, independientemente de la herramienta software que utilicen, en un flujo de trabajo abierto y transparente.

El motivo de la implantación de este flujo de trabajo enmarcado en un entorno compartido en la nube se debe a la necesidad de dar respuesta a la situación profesional actual que está cada vez más especializada y la colaboración resulta más necesaria para lograr la eficiencia.

A medida que el proyecto se desarrolla, cada una de las partes que intervienen en él aportan diferentes capas de información partiendo de un modelo básico de proyecto en el que se deben satisfacer unos requerimientos determinados para finalizar en un modelo de precisión con información detallada sobre las necesidades de construcción e instalación. El objetivo final es la industrialización del proceso constructivo permitiendo que todos los agentes que intervienen en el desarrollo de un proyecto dispongan de las herramientas necesarias desde la fase inicial de diseño hasta la ejecución en obra.

## **2. Flujo de trabajo OpenBIM**

Una de las principales ventajas de la tecnología OpenBIM es que se basa en formatos de intercambio estándar abiertos y públicos, por lo que los contenidos del proyecto BIM no están vinculados a ninguna aplicación o programa específico. Además, gracias al uso de estos formatos de intercambio, las aplicaciones específicas utilizadas para resolver las distintas disciplinas de un proyecto (estructura, instalaciones, etc.) no tienen que estar vinculadas a un único fabricante de software. En la Fig. 1 se puede observar un esquema representativo del flujo de trabajo OpenBIM en la plataforma BIMserver.center.

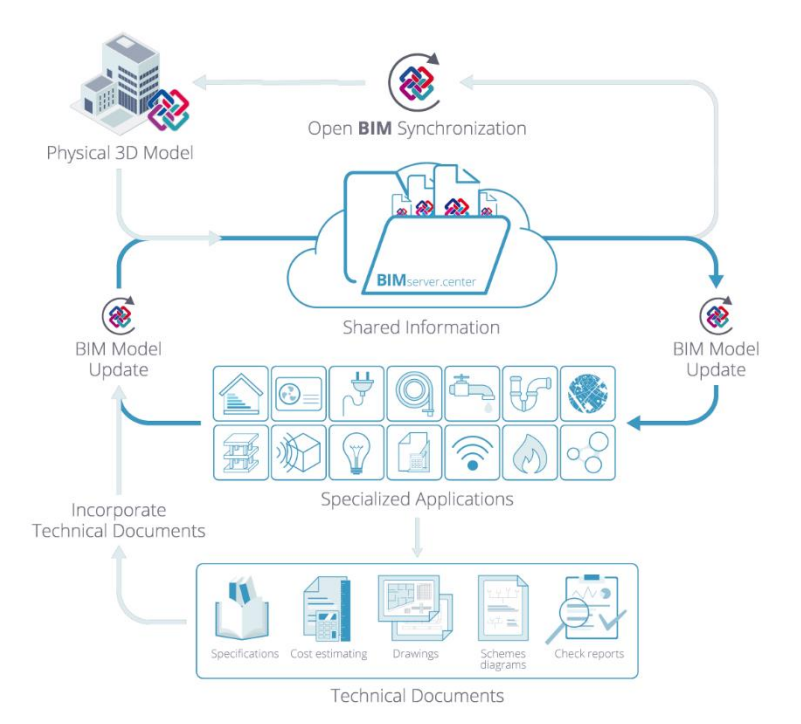

**Fig. 1:** Flujo de trabajo OpenBIM en BIMserver.center

Las etapas o acciones contempladas en el flujo de trabajo que se propone para desarrollar un proyecto son:

1. Inicio de un Proyecto BIM: Se selecciona la situación y emplazamiento del proyecto y se inicia con un archivo en formato estándar de un modelo geométrico generado por un software de modelado.

2. Uso de Aplicaciones especializadas para resolver el proyecto: Los técnicos utilizarán herramientas especializadas para resolver cada una de las disciplinas que intervengan en el proyecto vinculándose a un modelo BIM en la nube.

3. Actualización del modelo BIM a través de las aplicaciones especializadas: Una vez los técnicos desarrollan su trabajo en cada disciplina, exportan sus soluciones al modelo BIM añadiendo capas de información.

4. Consolidación del modelo BIM: A medida que se desarrolla el proyecto, la información correspondiente al modelo BIM aumenta gracias a los archivos en formato estándar generados por las aplicaciones especializadas.

#### **3. Proyecto en BIMServer.center**

Como se ha mencionado anteriormente todas las disciplinas que intervienen en el proyecto se encuentran en un entorno colaborativo común en la nube BIMServer.center.

Cada profesional es responsable de una disciplina determinada y utilizará herramientas específicas para desarrollar su trabajo exportando los ficheros de sus soluciones a la plataforma.

BIMServer.center es el resultado natural de este flujo de trabajo colaborativo, ya que surge la necesidad de comunicación directa entre todas las aplicaciones especializadas que empleamos para el desarrollo del proyecto, permitiendo compartir, administrar y actualizar todos los archivos del proyecto en la nube. Esto permite centralizar y gestionar en tiempo real todos los archivos de un proyecto BIM, así como administrar los accesos de los diferentes técnicos intervinientes. Además, supone un lugar de encuentro entre ingenieros, arquitectos, constructores, fabricantes y, en general, todos aquellos profesionales e instituciones vinculadas con el mundo de la arquitectura, la ingeniería y la construcción, permitiendo la colaboración para el desarrollo de proyectos e intercambio de información y servicios. En la Fig. 2 se puede observar un esquema representativo del funcionamiento de la plataforma BIMserver.center.

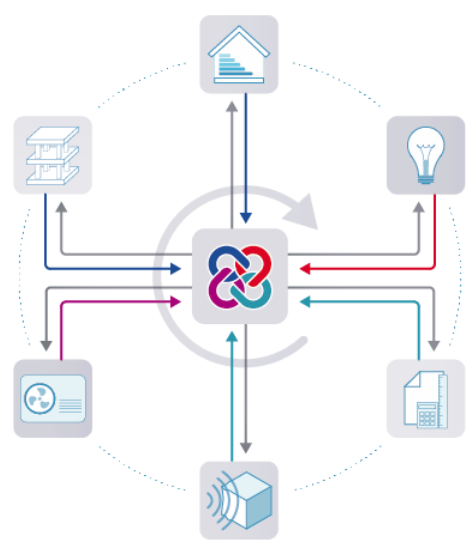

**Fig. 2:** Esquema BIMserver.center

### **4. Flujo de trabajo OpenBIM en la construcción de obras con estructura metálica**

Centrándonos en proyectos de construcción de estructura metálica, podemos definir el flujo de trabajo dentro del ecosistema OpenBIM que nos permite recorrer sus diferentes etapas, desde la definición de su geolocalización hasta su fabricación en el taller. En la Fig. 3 se muestra dicho flujo de forma representativa, a través de diferentes aplicaciones especializadas que facilitan abordar todas y cada una de las etapas desde el proyecto a la construcción.

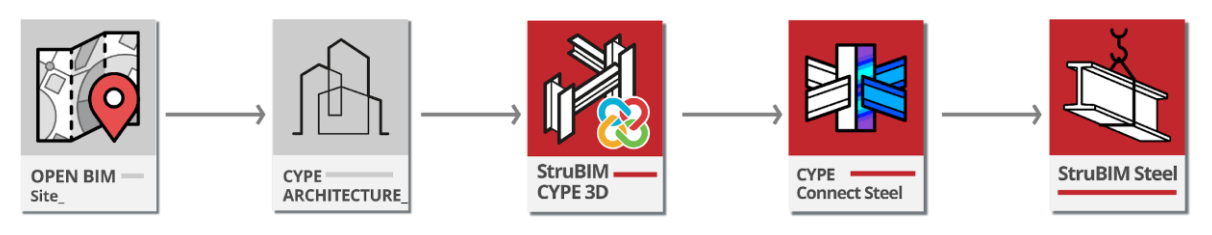

**Fig. 3:** Flujo de trabajo de construcción de estructura metálica

En cada una de las etapas, el modelo BIM se va enriqueciendo con la información que aporta cada uno de los especialistas que intervienen en el proyecto, tal y como queda reflejado en el ejemplo de la Fig. 4 (vivienda unifamiliar). Al trabajar con aplicaciones especializadas, con un control total de los modelos de diseño, la responsabilidad de cada una de las personas que interviene en el desarrollo del proyecto queda perfectamente definida.

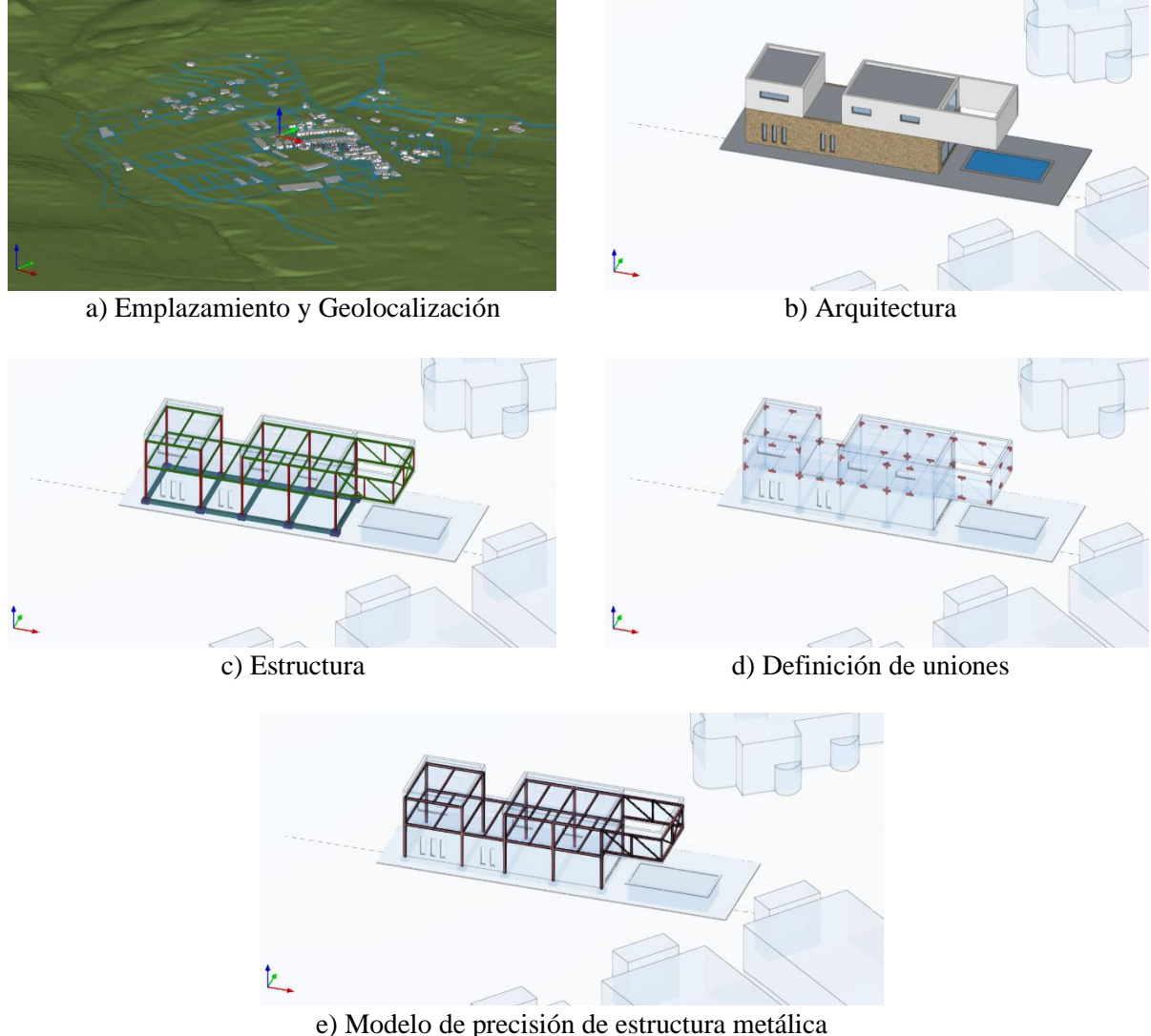

**Fig. 4:** Flujo de trabajo de construcción de estructura metálica de vivienda unifamiliar

Tal y como se observa en la Fig. 4 se pueden diferenciar las siguientes fases.

1. Emplazamiento y geolocalización: En esta fase se definen las condiciones iniciales del emplazamiento de un proyecto BIM incluyendo su geolocalización, topografía del terreno acorde a su entorno y la situación catastral del mismo.

2. Arquitectura: El siguiente paso será la generación de un modelo arquitectónico que define la geometría del edificio. Dentro del flujo de trabajo OpenBIM, este modelo arquitectónico podría ser generado por cualquier herramienta software que sea capaz de exportar dicho modelo en formato estándar.

3. Estructura: Una vez definido el modelo arquitectónico se procede al diseño y análisis de la estructura y dimensionamiento de los perfiles.

4. Cálculo de uniones: En esta fase se procederá al cálculo de las uniones de la estructura metálica una vez se conocen las dimensiones de los perfiles y los esfuerzos a los que están sometidos.

5. Despiece: Una vez finalizado el cálculo estructural, que incluye el cálculo de las uniones correspondientes, se procede a la definición del modelo de precisión de la estructura que será fabricada en taller para ser montada en obra.

# **5. Diseño y análisis estructural en flujo de trabajo OpenBIM**

#### **5.1 Diseño arquitectónico**

Una vez definido el emplazamiento del proyecto, el primer paso será realizar el diseño arquitectónico del edificio, proporcionando un modelo geométrico del mismo que servirá como base para el resto de las disciplinas del proyecto. En la Fig.5 se puede observar dicho modelo arquitectónico correspondiente al ejemplo de vivienda unifamilar.

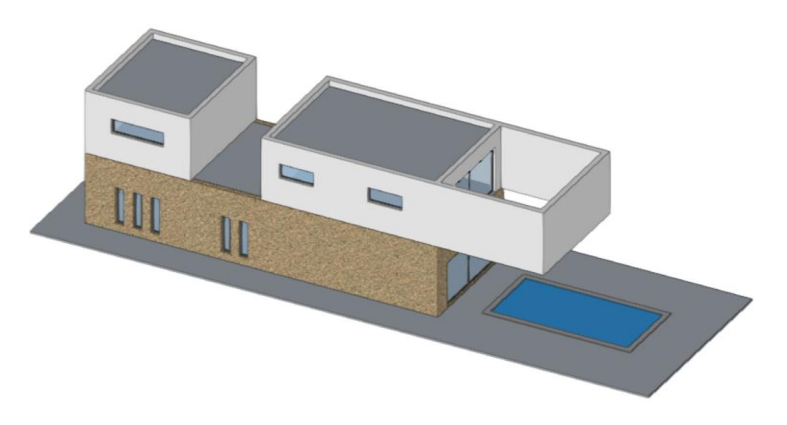

**Fig. 5:** Diseño arquitectónico

Una de las ventajas del flujo de trabajo colaborativo presentado, es que permite desacoplar el diseño arquitectónico, en el que se define la geometría del edificio y sus elementos constructivos, de la definición específica de elementos estructurales tales como pilares, vigas, zapatas y forjados.

#### **5.2 Definición de elementos estructurales**

Una vez se ha generado el modelo arquitectónico del edificio, tomando este como base, el especialista puede proceder a definir los elementos estructurales que constituirán el esqueleto de la edificación. El predimensionamiento de estos elementos siempre se basa en la experiencia y conocimiento del técnico encargado de esta tarea, que posteriormente irá realizando los ajustes necesarios en función de los resultados del análisis.

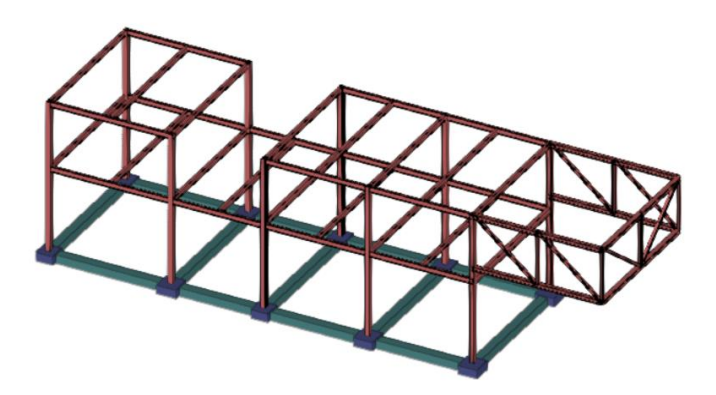

**Fig. 6:** Definición de elementos estructurales

En la Fig.6 se muestra la definición de los elementos estructurales de la vivienda unifamiliar. Estos elementos se han diseñado teniendo como referencia el modelo arquitectónico anterior. El desacoplamiento de estas fases permite que los diferentes agentes que desarrollen el diseño arquitectónico y estructural del edificio trabajen con herramientas especializadas en función de sus necesidades.

#### **5.3 Análisis estructural**

La siguiente fase consiste en analizar estructuralmente el edificio. Para ello se generará un modelo analítico basado en el modelo estructural. El análisis estructural consiste en obtener el efecto de las acciones a las que va a ser sometida la estructura para comprobar los estados límite últimos y los estados límite de servicio. Dicho análisis debe realizarse para las diferentes situaciones de diseño utilizando modelos analíticos adecuados que consideren la influencia de todas las variables que intervienen.

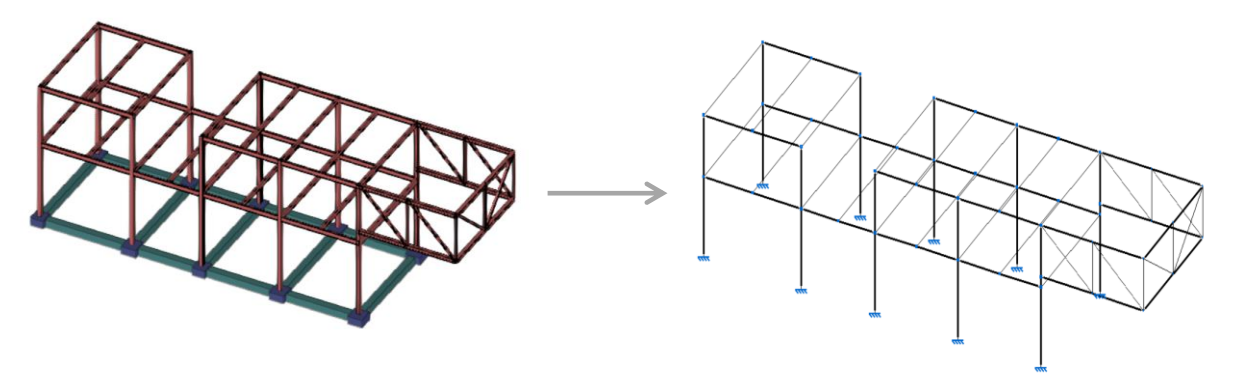

**Fig. 7:** Generación de modelo analítico

En la Fig. 7 se muestra la generación del modelo analítico del edificio teniendo en cuenta el diseño estructural del mismo.

#### **5.4 Cálculo de uniones**

Una vez realizado el análisis de la estructura y conocidos los perfiles metálicos que se van a disponer, se procede al cálculo de las uniones entre los distintos elementos estructurales teniendo en cuenta los esfuerzos para cada una de las situaciones de proyecto.

El cálculo de uniones es uno de los problemas más complejos en ingeniería estructural. Una de las formas de afrontar este problema es haciendo uso del modelado mediante Elementos Finitos [3].

Cype Connect Steel es una aplicación específica para realizar esta tarea. El motor interno utilizado para el cálculo mediante el método de los Elementos Finitos es OpenSEES [4], un software de renombre mundial desarrollado por la Universidad de Berkeley.

Tal y como se muestra en las Fig. 8 y 9, las uniones en los nudos de la estructura metálica deben quedar perfectamente definidas geométricamente para proceder a su análisis.

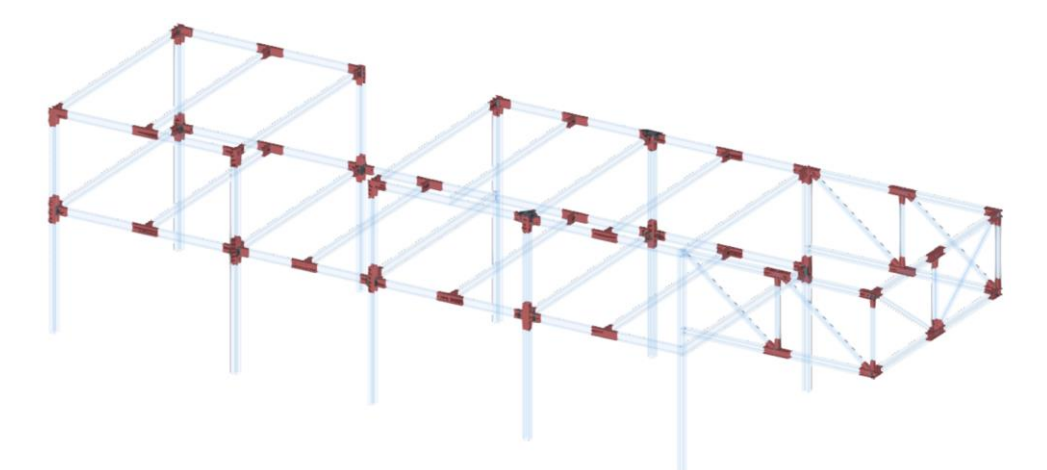

**Fig. 8:** Definición geométrica de uniones

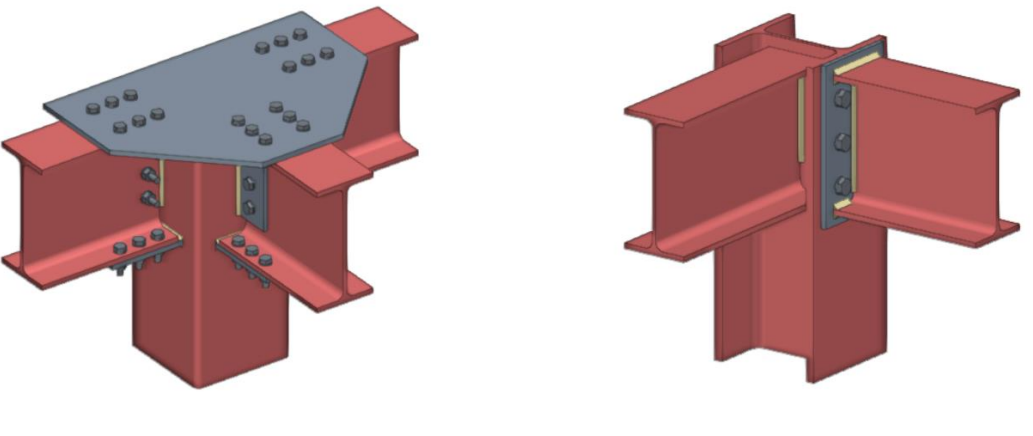

c) Ejemplo unión 1 d) Ejemplo unión 2

**Fig. 9:** Ejemplos de definición geométrica de uniones

Posteriormente, con los esfuerzos en los perfiles obtenidos a partir de la resolución del modelo analítico o analizando las uniones individualmente aplicando esfuerzos determinados, se procede con el cálculo de las uniones por elementos finitos.

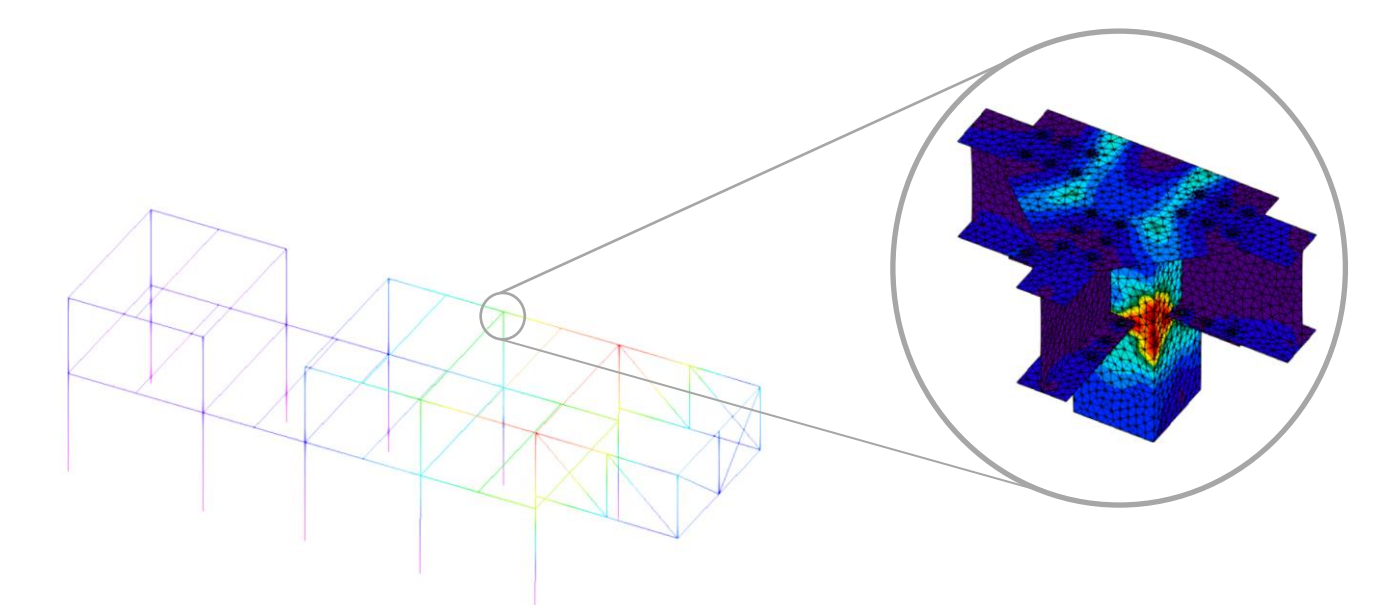

**Fig. 10:** Cálculo de uniones a partir de esfuerzos en modelo analítico

En la Fig. 10 se puede observar el mapa de isovalores de la tensión de Von Mises para una de las uniones de la estructura.

## **6. Despiece y Fabricación en flujo de trabajo OpenBIM**

Una vez finalizado el análisis estructural y habiendo cumplido todos los requerimientos normativos, se pasará a la última fase de despiece en la que, a partir de los perfiles de la estructura y de las uniones que se han diseñado, se generará un modelo de precisión. En esta fase se detallan los elementos que componen la estructura con exactitud teniendo en cuenta toda la información estructural del proyecto con el objetivo de obtener un modelo orientado a la fabricación en el taller. En este modelo se detallarán todas las operaciones a realizar en perfiles y placas, como pueden ser cortes, taladros, preparaciones de borde, marcado, etc. Además, se incluirán, de forma exacta, los cordones de soldadura y tornillos que unirán los diferentes elementos.

StruBIM Steel es una aplicación específica con este objetivo que está integrada en el flujo de trabajo OpenBIM. En las Fig. 11 y 12 podemos ver una representación del modelo de precisión que será fabricado en taller.

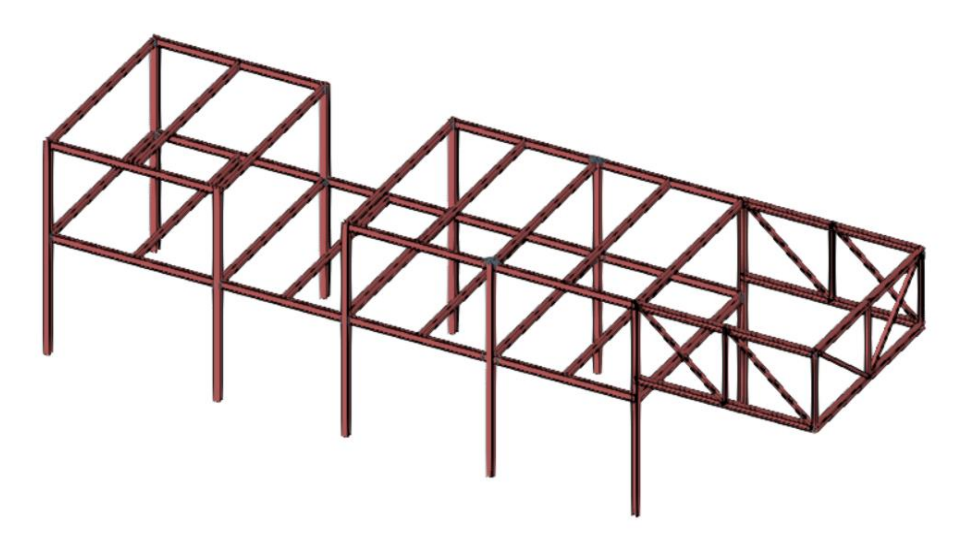

**Fig. 11:** Modelo de precisión de estructura metálica

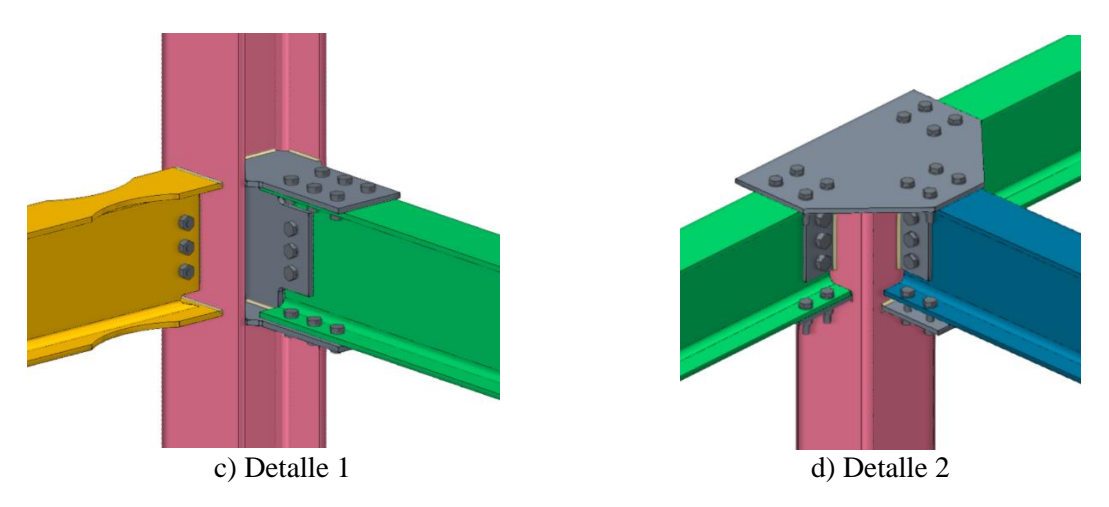

**Fig. 12:** Detalles de modelo de precisión de estructura metálica

La herramienta StruBIM Steel también permite exportar ficheros de fabricación por control numérico, en formato DSTV y STEP. En la Fig.13 se observa un ejemplo de exportación a estos ficheros.

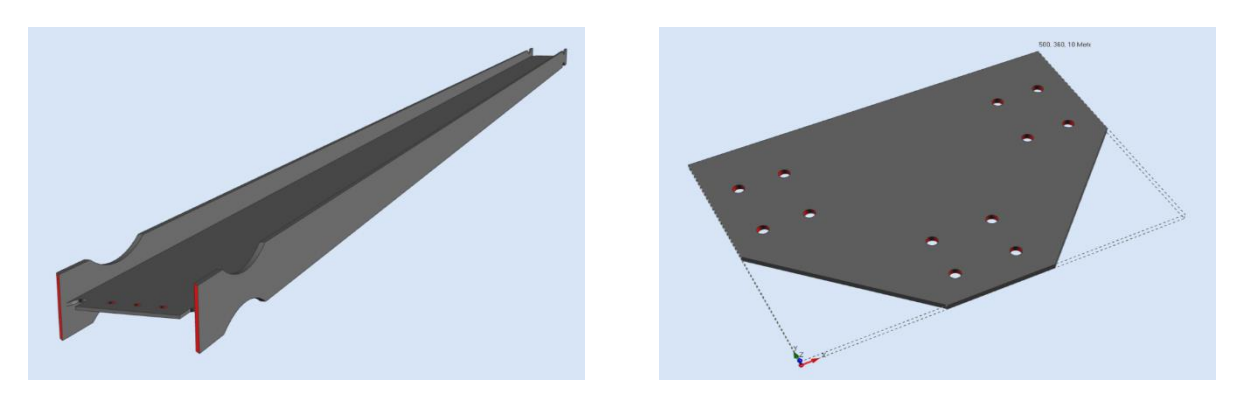

**Fig. 13:** Exportación de ficheros en formato de fabricación por control numérico

Esta fase constituye la etapa final del flujo de trabajo de construcción de estructura metálica. Partiendo de la definición de la situación y emplazamiento del proyecto se han añadido capas de información hasta alcanzar un modelo de precisión de estructura metálica, cuyos elementos serán fabricados directamente en taller, reflejando una industrialización del proceso constructivo.

### **7. Conclusiones**

En este trabajo se ha presentado un flujo de trabajo que permite desarrollar un proyecto de construcción de estructura metálica abordando cada una de sus fases a través de herramientas especializadas y gestionando los archivos del proyecto a través de una plataforma colaborativa en la nube BIMServer.center. Las soluciones presentadas se pueden extrapolar también a otras disciplinas del proyecto: estudios térmicos o acústicos, diseño de instalaciones MEP, estudios de eficiencie energética, instalación de sistemas de fabricantes, etc.

Una de las grandes ventajas de este flujo colaborativo es que es abierto, es decir, las herramientas especializadas utilizadas para resolver cada una de las disciplinas del proyecto no tienen que estar ligadas a un único fabricante de software ya que la transmisión de información se produce a través de archivos en formato digital estándar, abiertos y públicos.

Adicionalmente, la tecnología OpenBIM implementada permite llevar a cabo los procesos relacionados con el diseño de un proyecto de edificación de una forma más optimizada en cuanto al control de calidad y recursos utilizados. Los modelos compartidos en la plataforma constituyen el proyecto BIM cuya información, tanto geométrica como técnica, se incorpora a los distintos modelos de acuerdo con las necesidades de cada especialidad, mediante procesos automatizados previa validación por parte del diseñador. La automatización implementada reduce el error humano ya que elimina la necesidad de manipular la información a través de procesos de intercambio semiautomáticos e incluso manuales. Además, se dispone de un mayor control de toda la información del proyecto ya que está recogida en un entorno colaborativo común en la nube permitiendo la monitorización de todo el proceso de desarrollo del proyecto y la detección de posibles problemas que pueden surgir en etapas anteriores a la ejecución en obra, reduciendo tiempos y costes.

### **Referências**

- [1] Assis P, Figueira R, Gilabert P. "Plataforma Open BIM para o projeto de engenharia", in *Construção,* Universidade do Porto, Porto, 2018.
- [2] Barceló J, Solak A. "Structural design with Open BIM: From architectural model to the structural analysis with a state-of-the-art calculation engine.," in *SynerCrete'18 International Conference on Interdisciplinary Approaches*, Funchal, 2018.
- [3] Rugarli P. "Steel Connection Analysis", *John Wiley and Sons*, 2018.
- [4] Mckenna F, Scott M, Fenves G. "Nonlinear Finite-Element Analysis Software Architecture Using Object Composition," *Journal of Computing in Civil Engineering*, 2010.